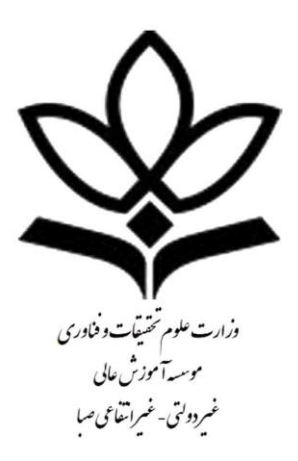

مدیریت امور دانشجویی

مراحل پرداخت اینترنتی اقساط تسهیالت شهریه صندوق رفاه

<u>مرحله اول : ورود به پروتال دانشجویی صندوق رفاه دانشجویی www.bp.swf.ir</u> مرحله دوم : ورود به سامانه پروتال فاز 2

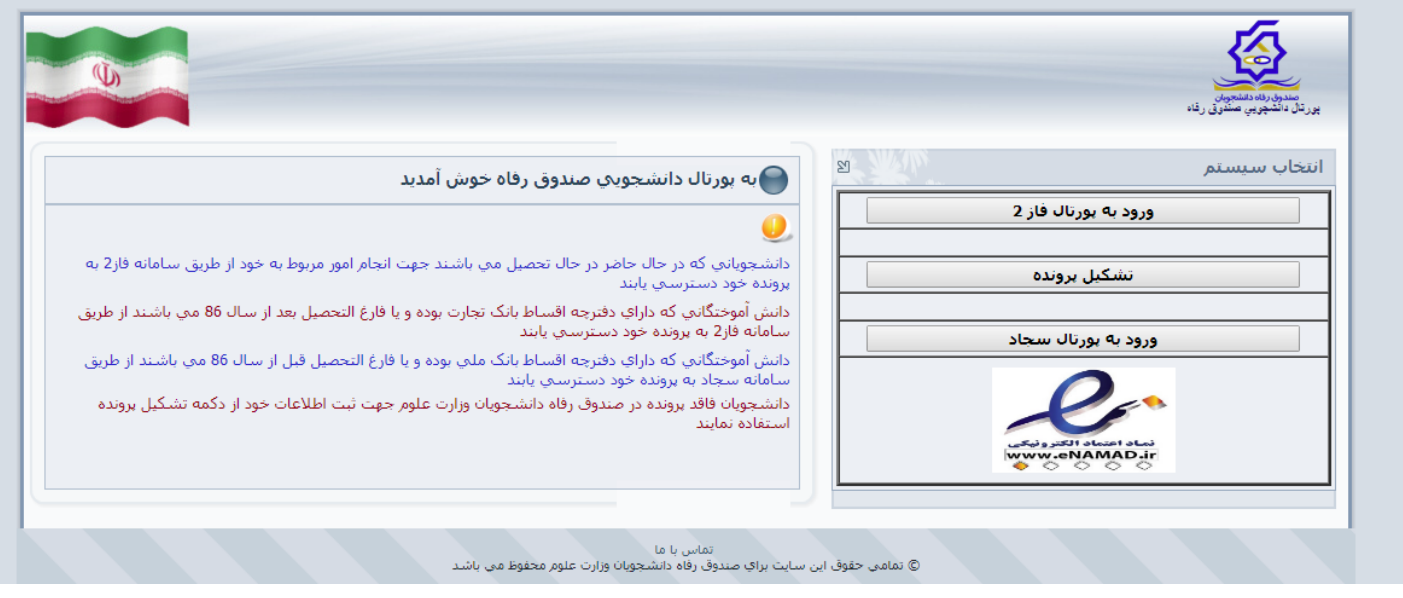

## مرحله سوم : وارد کردن کد ملی و کلمه عبور طبق فرمت راهنمایی شده در همان صفحه ) کلمه عبور همان کد ملی دانشجو با همان فرمت می باشد(

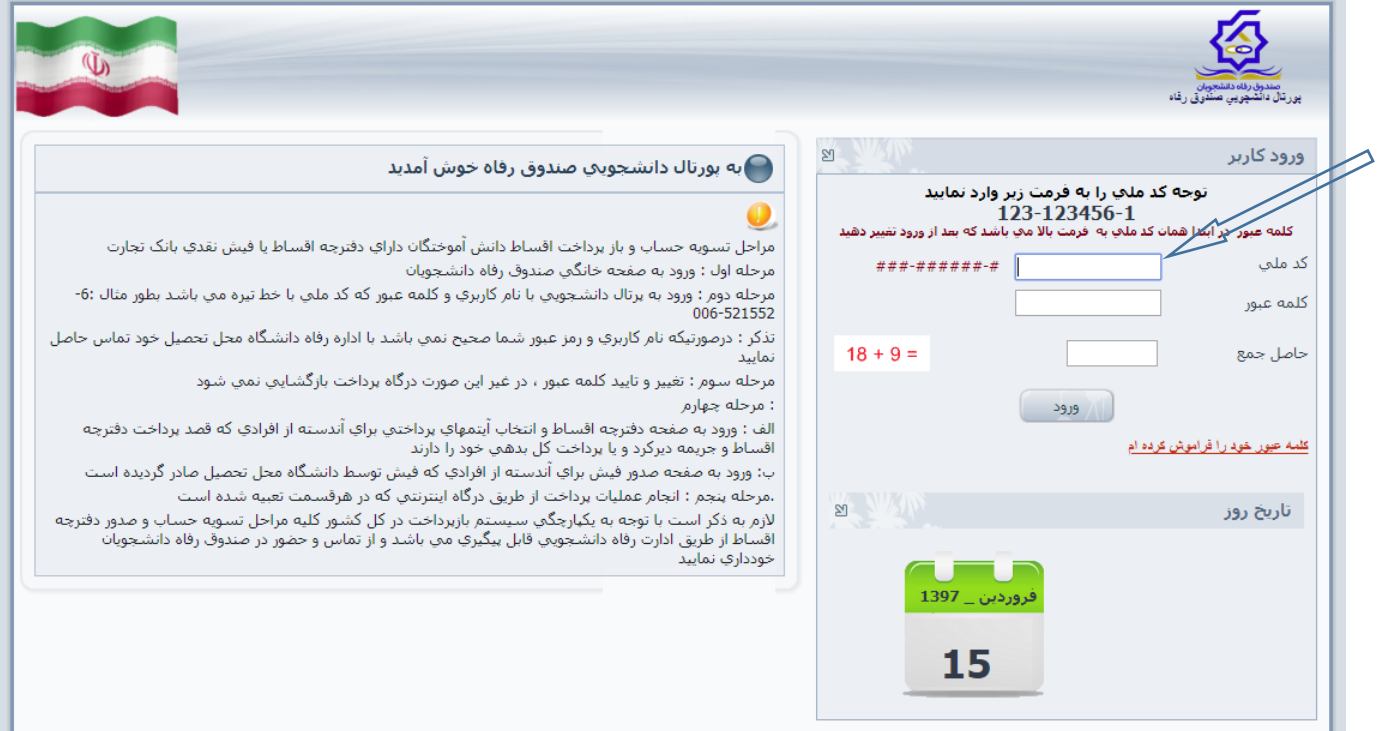

## مرحله چهارم : انجام عملیات تغییر رمز و ثبت شماره موبایل

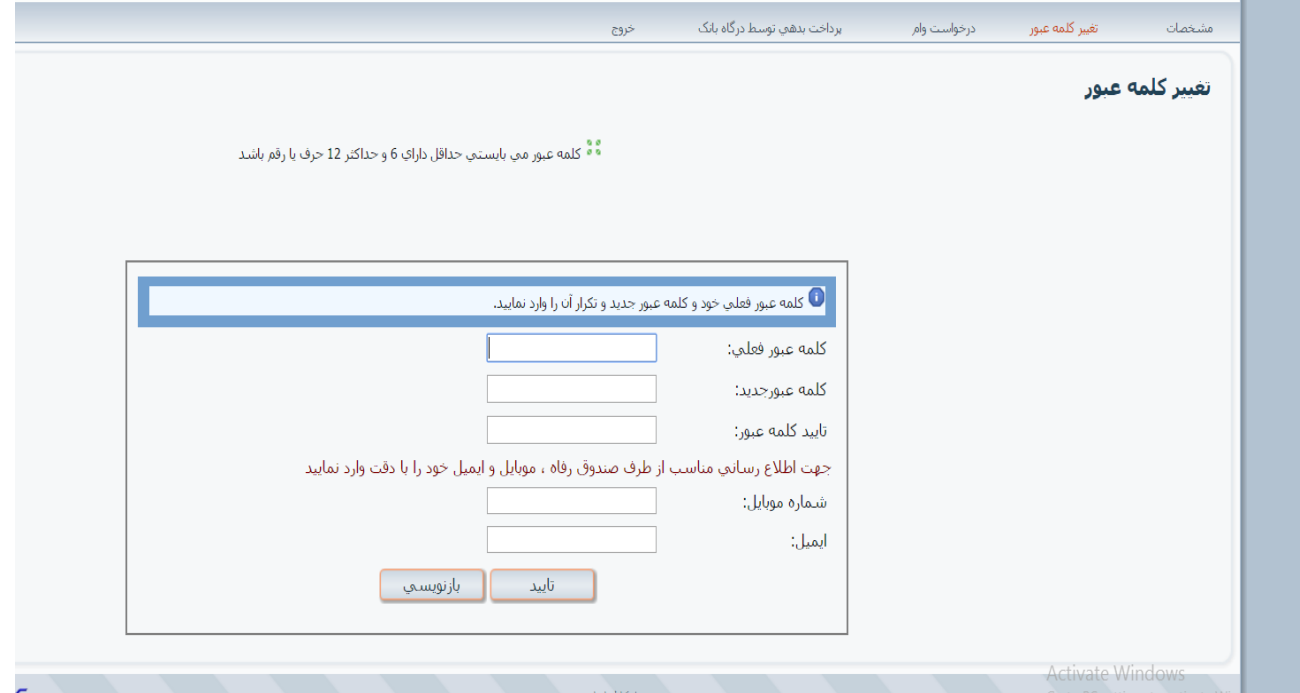

مرحله پنجم : پرداخت دفترچه را از نوار ابزار باال انتخاب کرده سپس در صفحه باز شده تعداد اقساط پرداختی انتخاب شده و از درگاه بانکها نسبت به پرداخت اقدام نمایید.

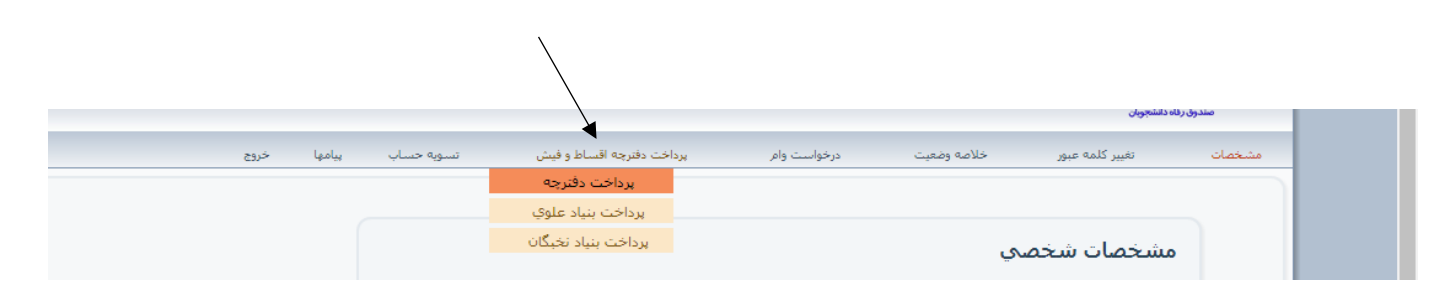

در صورت داشتن اقساط معوق باید از قسمت پرداخت جریمه دیرکرد اقساط ، جریمه جداگانه پرداخت گردد و در صورت تمایل به پرداخت کل مانده بدهی قسمت پرداخت مانده بدهی انتخاب گردد .

با تشکر مدیریت امور دانشجویی دانشگاه صبا

شماره تماس مدیریت امور دانشجویی ( بهرامی) جهت راهنمایی : 4157347344-044 داخلی 18